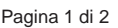

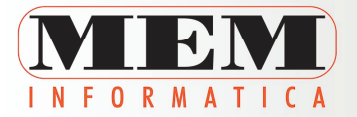

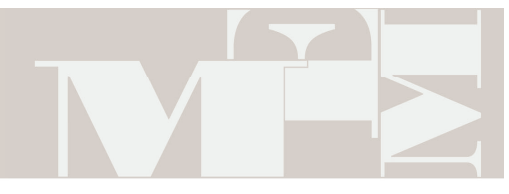

**MEM INFORMATICA SRL** Via Dessanay, 08100 Nuoro Tel: (0784) 262099 Fax: (0784) 262107

**Spettabile** 

Utenti Alphasoft Loro sedi c.a. Resp. Ufficio Ragioneria

Nuoro, 14 Maggio 2010

**Oggetto:** AGGIORNAMENTO - Rilascio programma Corte dei Conti

## **TRASMISSIONE DATI ALLA CORTE DEI CONTI**

I dati possono essere inviati a partire dal 01/07/2010 Decreto 24/6/2004 – G.U. N. 163 del 14/7/2004 Decreto 09/5/2006

## **Installazione:**

collegarsi all' indirizzo internet

http://www.meminformatica.it/index.php?option=com\_phocadownload&view=categ ory&id=20:procedure-di-utilit&Itemid=121

Selezionare con doppio click del mouse Corte dei Conti 2010 Un messaggio vi chiedera' se aprire il file o salvarlo sul computer; selezionare "Esegui". Terminato il download comparirà una finestra chiamata **"WinZip Self-Extractor"** nella quale occorre "ciccare", senza modificare nulla, il bottone **"Unzip"**. Se l'operazione viene completata con successo vi apparirà la scritta in inglese **"xx file(s) unzipped successfully"** ( xx sta per il numero di fles: Attenzione!! qualsiasi altra scritta sta a significare che si è presentato un problema e che le operazione di aggiornamento andranno rieseguite), Per terminare l'operazione "cliccare", prima sul pulsante "Ok" e subito dopo sul pulsante "Close". Puo' capitare che invece di aprire il file si decida di salvarlo sul PC. Al termine del download troveremo nel percorso prescelto per il salvataggio il file nominato CORTEC che deve essere eseguito (con due clik del mouse) affinché vengano inizializzate le operazioni di **"WinZip Self-Extractor"** sopra descritte.

Eseguito il file **CORTEC** verrà automaticamente creata, o se presente, aggiornata la cartella **C:\CORTEC.** 

## **Creazione dei files XML**

Esercizio **2009.** 

Dal menù **Utility\_Trasmissione dati\_Trasmissione dati corte conti:** Clicca sul bottone <**Configura**> ed associa i tuoi capitoli a ciascuna riga evidenziata.

 Questa funzione scrive sul client nella cartella C:\CORTEC i file **XML** da inviare alla Corte dei conti

E' necessario che siano state effettuate le seguenti stampe (in mancanza è possibile farle su file):

- **Stampe\_Conto del bilanco\_Stampa conto del bilancio**
- **Stampe\_Prospetto di conciliazione\_Stampa conto economico**
- **Stampe\_Prospetto di conciliazione\_Stampa conto del patrimonio**
- **Stampe\_Prospetto di conciliazione\_Stampa prospetto conciliazione**
- **Stampe\_Rendiconti\_Patto stabilità funzione 11.Monitoraggio trimestrale**

Per ciascun file è presente l'estensione .js che serve a verificare il contenuto del file stesso.

Attiva esplora risorse sul client e clicca su ciascun file con estensione js: viene controllato il contenuto dell'equivalente file xml. Eventuali anomalie possono essere date da valori "sporchi" nella descrizione dei capitoli come ad esempio #, §, °, \$ ecc…

Nella directory C:\CORTEC del client è presente anche un file COPIA.BAT che copia tutti i file XML su un dischetto (solo questi file devono essere inviati alla Corte dei Conti).

Il batch COPIA.BAT utilizza il programma WZZIP.EXE anziché PKZIP.EXE perché quest'ultimo tronca il nome dei files a 8 caratteri

E' necessario installare il software MSXML 4.0 SP2 Parser (msxml.msi) reperibile su Internet all'indirizzo http://www.msdn.microsoft.com/xml; dopo avere scaricato da Internet il Parser salvandolo su disco fisso, si installa facendo doppio click sul file.

## Lo stesso file è presente nel sito MEM:

http://www.meminformatica.it/index.php?option=com\_phocadownload&view=category& id=20:procedure-di-utilit&Itemid=121

> Gian Franco Ledda MEM Informatica Srl Area Assistenza assistenza@meminformatica.it

Nota Informativa ai sensi dell'art. 13 D.Lgs. 196/2003. Il D.Lgs 196/2003 [Codice in materia di protezione di dati personali] prevede la tutela delle persone e degli altri soggetti rispetto al trattamento dei dati personali, pertanto La/Vi informo/iamo: 1.- titolare del trattamento è la MEM Informatica Srl, Via Dessanay s.n., 08100 Nuoro; 2.- il<br>trattamento sarà improntato ai principi di cor ne dei dati avverrà sia in modo informatizzato sia manualmente, con adeguate misure di sicurezza, in apposite banche dati; 4.- i dati verranno utilizzati dal titolare del tratta-<br>mento e dai suoi incaricati per l'invio di sarà né diffusione a terzi dei Suoi/Vostri dati senza la Sua/Vostra previa autorizzazione. La comunicazione è prevista per l'assolvimento deqli obbliqhi contrattuali e di leqqe;<br>6.- in ogni momento potrà esercitare i diri integrale dell'articolo 7 può essere consultato alla pagina http://www.meminformatica.it/privacy.htm)], nonché consultare l'elenco completo ed aggiornato dei responsabili e<br>degli incaricati al trattamento dei dati personal